# **ROSTLINOLÉKAŘSKÝ PORTÁL**

**uživatelský manuál pro školkaře**

**© Ústřední kontrolní a zkušební ústav zemědělský** Sestavili: Jakub Beránek & Martina Sojneková, březen 2017 Oddělení metod integrované ochrany rostlin [jakub.beranek@ukzuz.cz,](mailto:jakub.beranek@ukzuz.cz) [martina.sojnekova@ukzuz.cz](mailto:martina.sojnekova@ukzuz.cz)

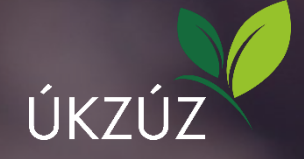

# **Proč Rostlinolékařský portál?**

Rostlinolékařský portál (RL portál), přístupný v nabídce "Registry a aplikace" na domovské webové stránce Ústředního kontrolního a zkušebního ústavu zemědělského (ÚKZÚZ), byl spuštěn s cílem zpřístupnit informace, které by uživatelům usnadnily orientaci ve složitých otázkách ochrany rostlin. Nejde tedy o nic jiného než o jinou formou zpřístupněné, jinde již zveřejněné informace propojené s fotografiemi plodin a škodlivých organismů či poruch (Fotogalerie), Registrem přípravků na ochranu rostlin (Semafor přípravků), meteorologickými údaji (Výskyt a prognóza ŠO) a dalšími.

Pro zajištění správných funkcí RL portálu je vhodné používat aktuální verze internetových prohlížečů [Google](http://www.google.com/chrome)  [Chrome](http://www.google.com/chrome) nebo [Mozilla](http://firefox.mozilla.cz/) Firefox. Zmíněné prohlížeče zajistí správný chod těchto stránek i v operačním systému Windows XP. Pro práci v prohlížeči Internet Explorer je nutná jeho aktualizace alespoň na verzi 9, což znamená přechod na operační systém Windows 7 nebo vyšší.

Odkaz na kompletní uživatelský manuál najdete pod otazníčkem v pravém horním rohu obrazovky (obr. 1).

# **Které funkce ocení nejen školkaři?**

## **Fotogalerie**

Fotogalerie je zásadním modulem celého Rostlinolékařského portálu, který – spolu se Semaforem přípravků – dodává teoretickým informacím o ochraně rostlin zcela jinou uživatelskou hodnotu a umožňuje rychlou orientaci ve vyobrazení škodlivých organismů v rámci zvolené plodiny.

Základní obrazovka Fotogalerie je rozdělena na tři části. Levou část tvoří vyhledávač podle hesel (plodina, škodlivý organismus, abionóza), volba plodiny a přehled ŠO na zvolené plodině (obr. 1).

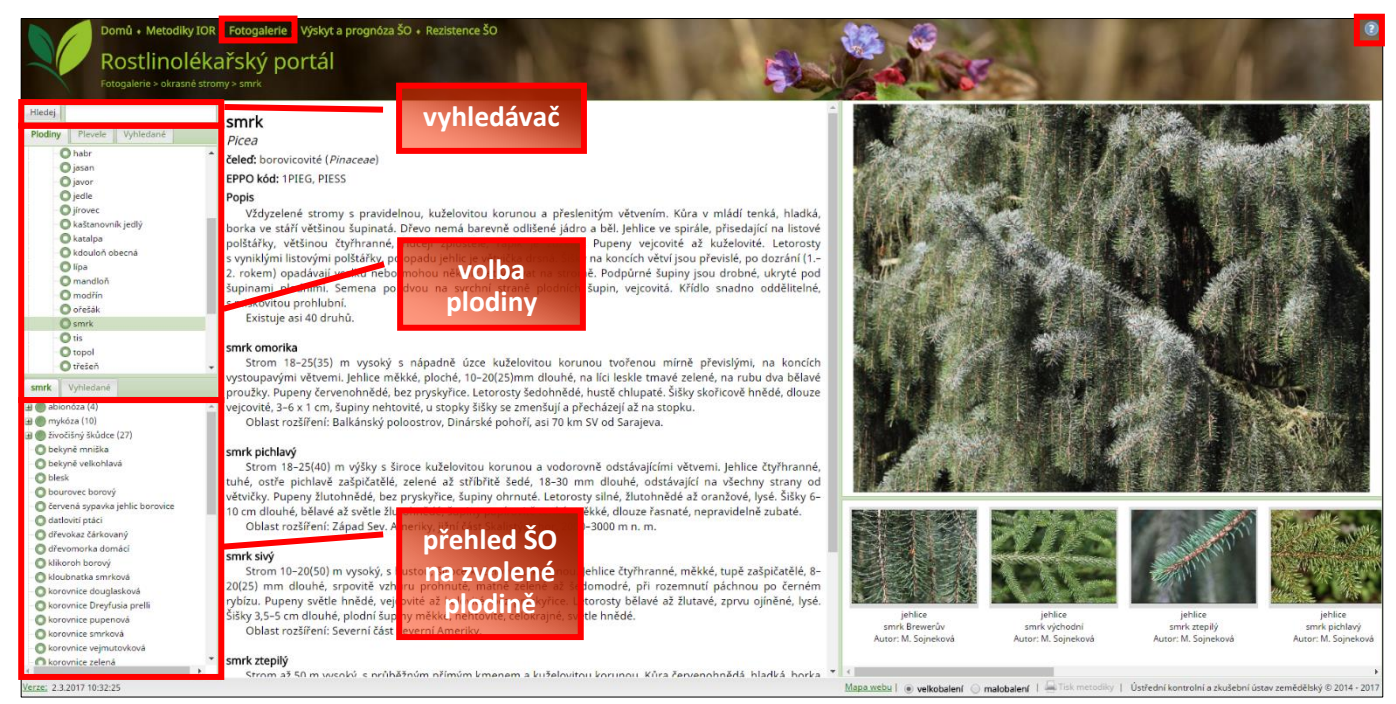

**Obr. 1. Základní obrazovka Fotogalerie**

## **Vyhledávač**

V tomto případě se nejedná o fulltextový vyhledávač, nýbrž pouze o možnost vyhledávat ve Fotogalerii pomocí hesel (plodina či konkrétní škodlivý organismus včetně abionóz).

## **Volba plodiny**

Tato část obrazovky slouží k výběru plodiny, po jejíž volbě se v levé dolní části zobrazí seznam ŠO. Jednotlivé položky jsou sestaveny do "stromečku" a zvýrazněny zeleným kolečkem. Plná kolečka v sobě skrývají další úroveň, zatímco kolečka prázdná představují úroveň konečnou. Plodinu lze vyhledat i zadáním do vyhledávače. Vedle volby plodiny je záložka Plevele, která umožňuje prohlížení jednotlivých druhů plevelů v kategoriích jednoleté (efemérní, časné jarní, pozdní jarní a ozimé), dvouleté až vytrvalé a vytrvalé bez vazby na plodinu.

#### **Přehled škodlivých organismů na zvolené plodině**

Po výběru plodiny se v této části obrazovky zobrazí přehled druhů škodlivých organismů a poruch, které Fotogalerie obsahuje. Přehled s plodinou souvisejících druhů je zobrazen jak podle skupin ŠO (bakterióza, viróza, mykóza, škůdce apod.), tak i abecedně za sebou, což opět umožňuje uživateli různý způsob práce s daty. Konkrétní ŠO lze rovněž vyhledat přímo přes vyhledávač.

Prostřední část obrazovky Fotogalerie je dle volby uživatele vyhrazena informacím o plodině, druhu plevelné rostliny či o škodlivém organismu, a to včetně Semaforu přípravků na ochranu rostlin. V pravé části obrazovky jsou pak vystaveny fotografie hledané položky (obr. 2).

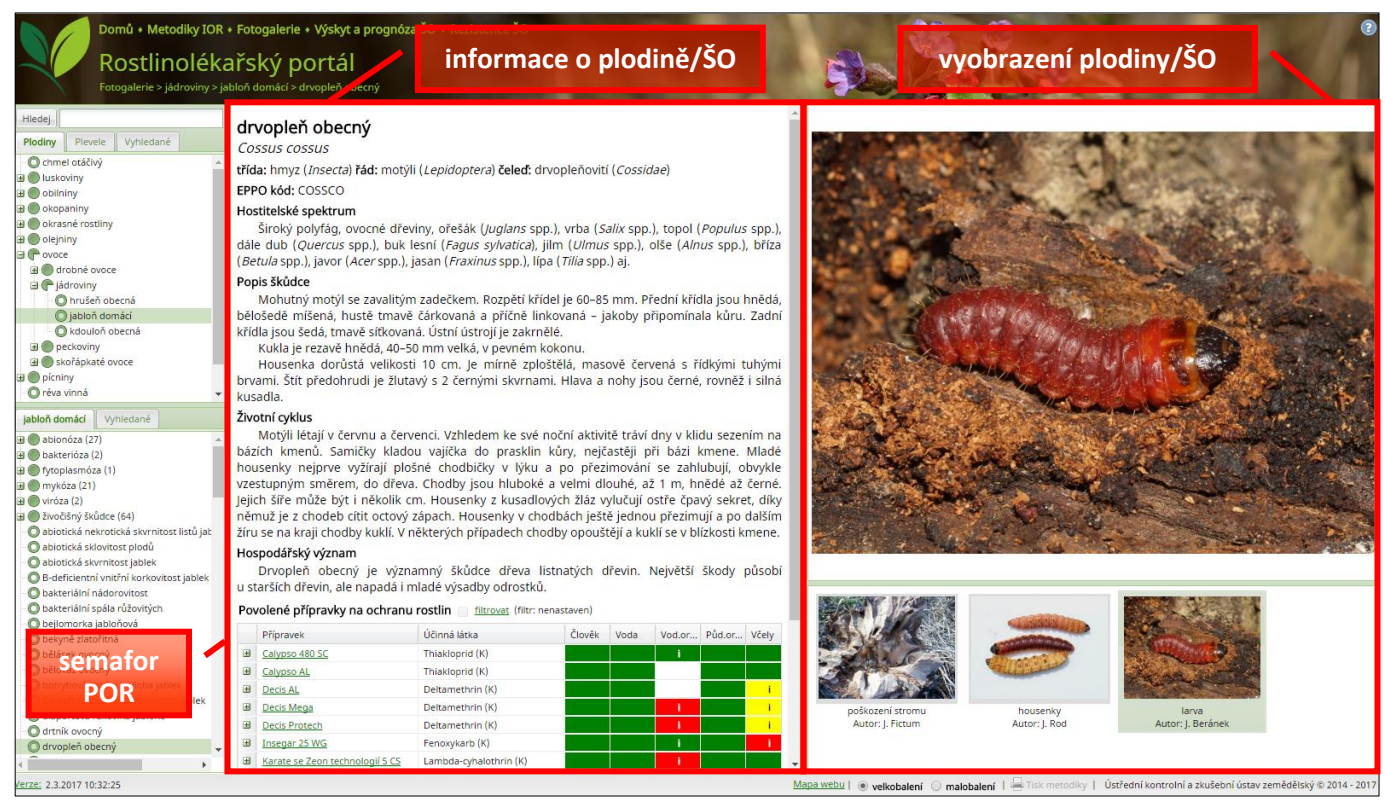

**Obr. 2. Hlavní části obrazovky aplikace Fotogalerie, včetně aplikace Semafor přípravků na ochranu rostlin**

#### **Co je to Semafor přípravků?**

Semafor přípravků je elektronický nástroj, který byl v první řadě vytvořen jako nástroj pro profesionální uživatele přípravků na ochranu rostlin, pomocí něhož by bylo možné postupně snižovat rizika spojená s používáním pesticidů a s jejich vlivem na zdraví lidí a životní prostředí. Umožňuje zobrazovat přípravky na ochranu rostlin podle jejich ekotoxikologických vlastností, respektive míry rizik, která v případě aplikace přípravek představuje pro jednotlivé složky životního prostředí. Míra vlivu přípravků na jednotlivé složky životního prostředí je vyjádřena trojbarevnou stupnicí (zelená, žlutá, červená), pro jejíž přiřazení byla použita váha jednotlivých

standardizovaných vět (obr. 3). Standardizované věty představují, v případě rizika převyšujícího harmonizovaná kritéria, určitá omezující opatření, jejichž účelem je snížit riziko použití přípravku na přijatelnou úroveň.

- Červená skupina představuje přípravky s výraznými opatřeními pro snížení rizika, jejichž nedodržení může vést k významnému ohrožení příslušné složky životního prostředí.
- Skupina žlutá je zastoupena přípravky, jejichž povolení a používání je rovněž podmíněno snížením rizika prostřednictvím omezujícího opatření nebo varovné věty, avšak toto omezení je spojeno se střední mírou rizika.
- U přípravků ze zelené skupiny není nutné riziko významně snižovat prostřednictvím ochranných opatření, neboť používání těchto přípravků je pro danou složku životního prostředí relativně bezpečné.
- Je-li v rámci Semaforu u některé složky životního prostředí bílá barva, znamená to, že u přípravku dosud nebylo provedeno přehodnocení v souladu s aktuálními kritérii a postupy. U této bílé skupiny mohou být z minulosti uvedeny některé dříve používané varovné věty, jež nejsou podle současných právních předpisů spojeny s dalšími povinnostmi při použití.

Účelem Semaforu přípravků je usnadnit uživateli posouzení míry nebezpečí aplikace pro danou složku životního prostředí a následně pro danou situaci i volbu nejvhodnějšího přípravku. Semafor přípravků je přímo napojen na stávající Registr [přípravků](http://eagri.cz/public/app/eagriapp/POR/) na ochranu rostlin, čímž je zajištěna pravidelná aktualizace údajů i rychlá orientace uživatele či případné dohledání dalších informací přímo v elektronickém Registru přípravků.

Pro jednodušší zobrazení přípravků lze, dle potřeb uživatele, přepínat na spodní liště mezi možností velkobalení či malobalení přípravků.

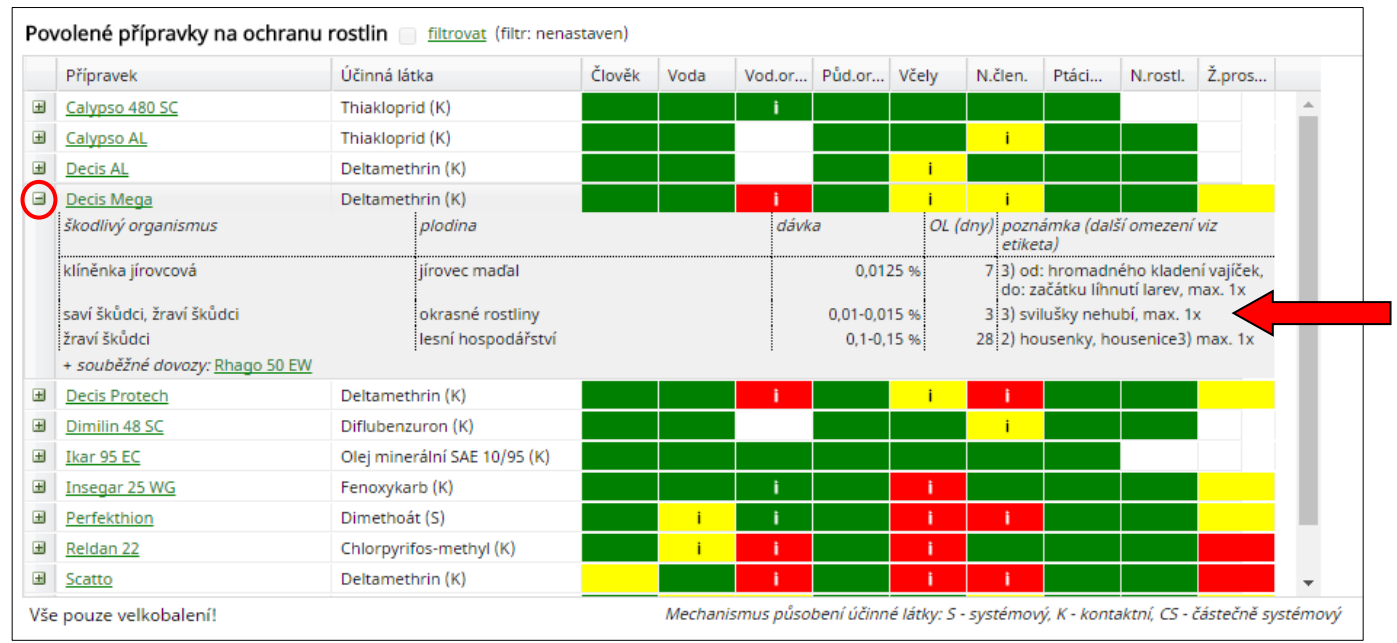

**Obr. 3. Ukázka Semaforu přípravků se zobrazením informací o jejich použití**

#### **Jak používat Semafor přípravků**

Semafor přípravků je vlastně seznam povolených přípravků na ochranu rostlin s barevně vyhodnocenou mírou rizik pro jednotlivé složky životního prostředí. Oproti Registru přípravků na ochranu rostlin je zde, díky předchozí volbě plodiny a škodlivého organismu uživatelem (=indikace použití přípravku), daný přípravek zobrazen pouze jednou. Nejedná se však jen o prostý výčet přípravků, nýbrž o samostatnou aplikaci, která v sobě skrývá řadu prakticky využitelných funkcionalit. Pod znaménkem "+" se po jeho rozkliknutí zobrazují základní údaje o přípravku, tj. indikace použití, dávkování, ochranná lhůta a poznámka. Pod těmito údaji jsou ještě zobrazeny všechny případné souběžně dovážené přípravky, čímž se výběr přípravku značně zjednodušuje. Při kliknutí na

zelený název přípravku, a to včetně souběžně dovážených, je uživatel přesměrován do Registru přípravků na ochranu rostlin, kde je možno dohledat další informace (obr. 3).

Pro snazší posuzování rizik při volbě použití vhodného přípravku je možno přípravky abecedně seřadit, a to nejen dle vlastních názvů, ale především dle názvů účinných látek. Tak je uživatel schopen vytvořit pro své rozhodování skupiny přípravků stejných, resp. podobných vlastností (= práce s řádky). Při vlastním posuzování rizik pro jednotlivé složky životního prostředí je vždy nutno vycházet z konkrétní situace na pozemku uživatele. Je-li nutno respektovat nějaká omezení pro výběr či aplikaci přípravku, je možné si zobrazit pouze některé kategorie životního prostředí a dalšími kritérii, která nejsou v danou chvíli předmětem rozhodování o použití přípravku, se, alespoň v prvním kroku, "nerozptylovat" (= práce se sloupci; obr. 4).

|               | Povolené přípravky na ochranu rostlin in filtrovat (filtr: nenastaven) |                               |                                                                   |               |      |       |                          |                   |       |         |  |
|---------------|------------------------------------------------------------------------|-------------------------------|-------------------------------------------------------------------|---------------|------|-------|--------------------------|-------------------|-------|---------|--|
|               | Přípravek                                                              | Účinná látka                  |                                                                   | ▼ Člověk      | Voda | Vod.o |                          | Pud.o             | Včely | N.člen. |  |
| E             | <b>Alfametrin ME</b>                                                   | Alfa-cypermethrin (K)         | <b>今↓ Uspořádat vzestupně</b><br>$\frac{Z}{4}$ Uspořádat sestupně |               |      |       |                          |                   |       |         |  |
| $\mathbf \Xi$ | <b>BESTSELLER 100 EC</b>                                               | Alfa-cypermethrin (K)         |                                                                   |               |      |       |                          |                   |       |         |  |
| $\pm$         | <b>Bulldock 25 EC</b>                                                  | Beta-cyfluthrin (K)           |                                                                   |               |      |       |                          |                   |       |         |  |
| Ŧ             | Cyperkill 25 EC                                                        | Cypermethrin (K)              |                                                                   | Výběr sloupců |      |       | $\overline{\mathbf{v}}$  | Přípravek         |       |         |  |
| 国             | <b>Danadim Progress</b>                                                | Dimethoát (S)                 |                                                                   |               |      |       | $\overline{v}$           | Účinná látka      |       |         |  |
| $\mathbf \Xi$ | Decis Mega                                                             | Deltamethrin (K)              |                                                                   |               |      |       | $\overline{\mathbf{v}}$  | Člověk            |       |         |  |
| $\pm$         | <b>Decis Protech</b>                                                   | Deltamethrin (K)              |                                                                   |               |      |       |                          | Voda              |       | Ť.      |  |
| Ξ             | DelCaps 050 CS                                                         | Deltamethrin (K)              |                                                                   |               |      |       |                          | Vod.org.          |       |         |  |
| Ξ             | DelTop 050 CS                                                          | Deltamethrin (K)              |                                                                   |               |      |       |                          |                   |       |         |  |
| $\pm$         | Fury 10 EW                                                             | Zeta-cypermethrin (K)         |                                                                   |               |      |       |                          | <b>☑</b> Půd.org. |       |         |  |
| Ξ             | Karate se Zeon technologií 5 CS                                        | Lambda-cyhalothrin (K)        |                                                                   |               |      |       | $\overline{\mathbf{v}}$  | Včely             |       |         |  |
| $\mathbf \Xi$ | Nexide                                                                 | Gamma-cyhalothrin             |                                                                   |               |      |       |                          | M.člen.           |       |         |  |
| $\pm$         | Nurelle D                                                              | Chlorpyrifos (K), Cypermethri |                                                                   |               |      |       | $\Box$                   | Ptáci             |       |         |  |
| Œ             | Poleci                                                                 | Deltamethrin (K)              |                                                                   |               |      |       | $\overline{\phantom{a}}$ | N.rostl.          |       | ÷.      |  |
| Đ             | Proteus 110 OD                                                         | Deltamethrin (K), Thiakloprid |                                                                   |               |      |       |                          | Ž.prostř.         |       |         |  |
| $\pm$         | Rafan                                                                  | Cypermethrin (K)              |                                                                   |               |      |       |                          |                   |       |         |  |

**Obr. 4. Přípravky lze dle názvu nebo účinné látky abecedně seřadit a některé nevyhodnocované parametry dočasně skrýt**

Kliknutím na záhlaví každé složky životního prostředí lze v daném sloupci seřadit jednotlivé přípravky od zelené po červenou. Tímto způsobem je možné vytvořit souvislou skupinu přípravků šetrných např. k necílovým členovcům a v rámci ní pak posoudit míru rizik v dalších sloupcích (obr. 5).

| Povolené přípravky na ochranu rostlin D          | filtrovat (filtr: nenastaven) |        |      |                     |               |               |                                   |  |
|--------------------------------------------------|-------------------------------|--------|------|---------------------|---------------|---------------|-----------------------------------|--|
| Přípravek                                        | Účinná látka                  | Člověk | Voda | Vod.or Půd.or Včely | N.člen DPtáci |               | N.rostl. Ž.pros                   |  |
| <b>Kaiso Sorbie</b><br>Ŧ                         | Lambda-cyhalothrin (K)        |        |      |                     |               |               | $\frac{A}{Z}$ Uspořádat vzestupně |  |
| Ŧ<br>Karis 10 CS                                 | Lambda-cyhalothrin (K)        |        |      |                     |               |               | 4 Uspořádat sestupně              |  |
| <b>Mospilan 20 SP</b><br>$\pm$                   | Acetamiprid (S)               |        |      |                     |               |               |                                   |  |
| $\pm$<br>Neudosan                                | Draselná sůl přírodních mastn |        |      |                     |               | Výběr sloupců |                                   |  |
| Sumi - Alpha 5EW<br>$\pm$                        | Esfenvalerát (K)              |        |      |                     |               |               |                                   |  |
| Trebon 30 EC<br>Ŧ                                | Etofenprox (K)                |        |      |                     |               |               |                                   |  |
| Calypso 480 SC<br>$\pm$                          | Thiakloprid (K)               |        |      |                     |               |               |                                   |  |
| $\overline{+}$<br><b>Decis Forte</b>             | Deltamethrin (K)              |        |      |                     |               |               |                                   |  |
| Karate se Zeon technologií 5 CS<br>$\mathbf \Xi$ | Lambda-cyhalothrin (K)        |        |      |                     |               |               |                                   |  |
| Ŧ<br>LAMBO 50 EC                                 | Lambda-cyhalothrin (K)        |        |      |                     |               |               |                                   |  |
| $\mathbf{H}$<br><b>MARKATE 50</b>                | Lambda-cyhalothrin (K)        |        |      |                     |               |               |                                   |  |
| $\pm$<br><b>Nexide</b>                           | Gamma-cyhalothrin             |        |      |                     |               |               |                                   |  |
| Ŧ<br>Rapid                                       | Gamma-cyhalothrin             |        |      |                     |               |               |                                   |  |
| Ŧ<br>Decis Mega                                  | Deltamethrin (K)              |        |      |                     |               |               |                                   |  |
| $\pm$<br><b>Alfametrin ME</b>                    | Alfa-cypermethrin (K)         |        |      |                     |               |               |                                   |  |
| <b>Vaztak Active</b><br>$\mathbf \Xi$            | Alfa-cypermethrin (K)         |        |      |                     |               |               |                                   |  |
| Proteus 110 OD<br>Ŧ                              | Deltamethrin (K), Thiakloprid |        |      |                     |               |               |                                   |  |

**Obr. 5. Přípravky lze v rámci jednotlivých kritérií seskupit dle míry rizika při aplikaci, zde např. necíloví členovci**

Přípravky je rovněž možno pomocí jednoduchého filtru nad tabulkou dle různých kritérií filtrovat. V současné době jsou k dispozici následující možnosti filtrování (obr. 6, obr. 7):

- indikace plodin;
- moření (ano/ne);
- nechemická ochrana;
- režim pěstování (ekologické zemědělství / integrovaná produkce);
- skupiny účinných látek (jednotlivé skupiny ú. l. dle FRAC, HRAC, IRAC);
- způsob účinku ú. l. (systémový, kontaktní nebo částečně systémový přípravek).

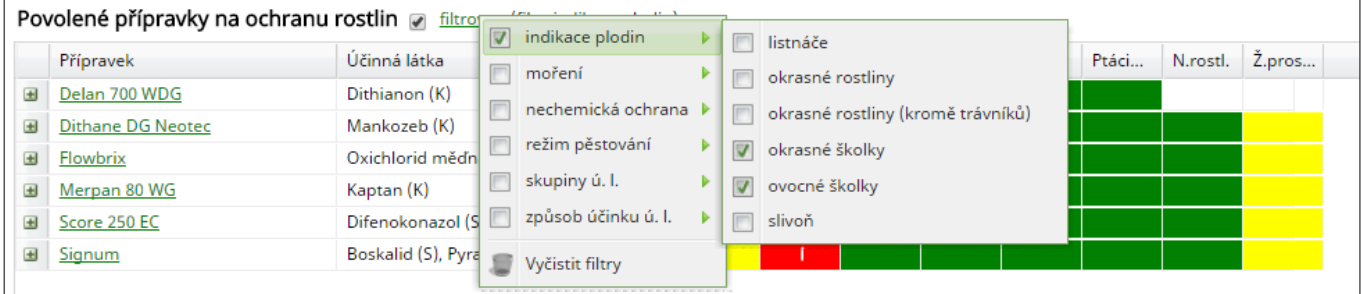

**Obr. 6. Ukázka možnosti filtrování přípravků, zde dle indikace použití (okrasné a ovocné školky)**

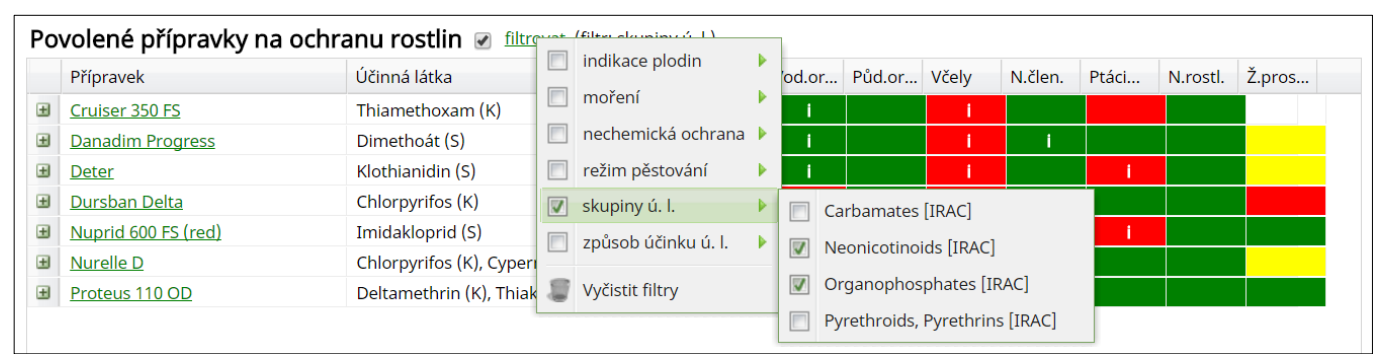

**Obr. 7. Ukázka možnosti filtrování přípravků, zde dle různých způsobů mechanizmu účinku pomocí skupin účinných látek**

Tímto však funkcionality Semaforu přípravků zdaleka nekončí. Při kliknutí na barevnou plošku se zobrazí standardizovaná varovná věta či věty, dle kterých došlo k zařazení přípravku do jedné ze tří barevných skupin rizik. Je-li v rámci standardizované věty nějaké upřesnění či dodatek, je součástí barevné plošky písmeno "i", které nejčastěji upozorňuje na doplňující informaci k aplikaci přípravku, jako jsou např. ochranná pásma atp. (obr. 8).

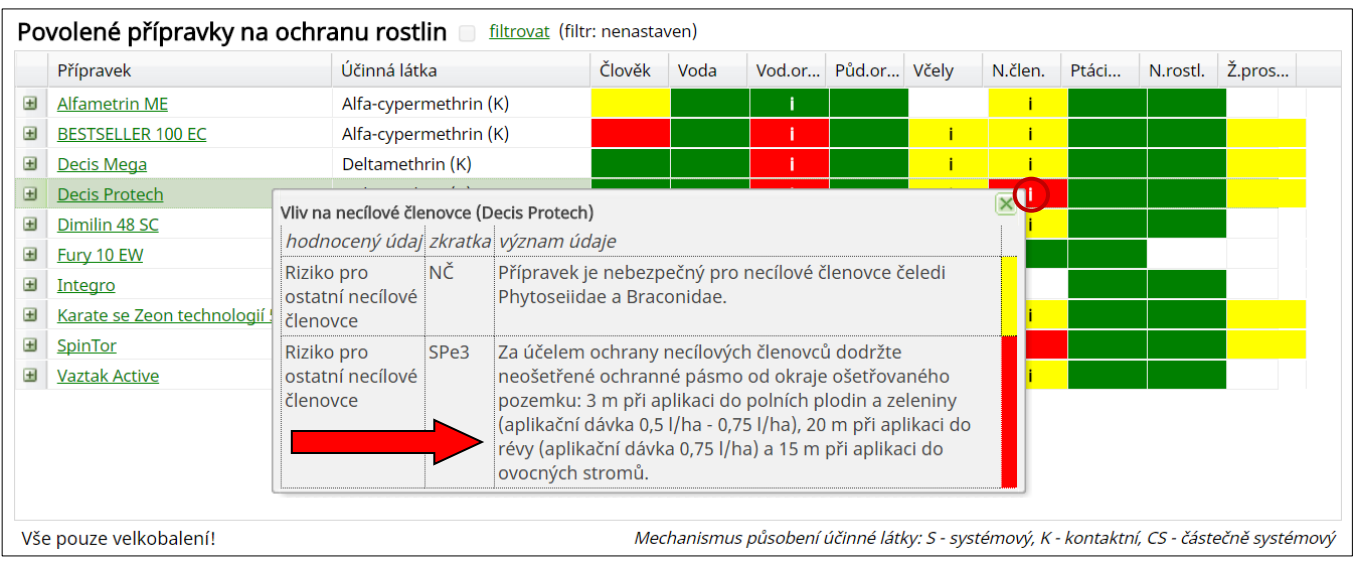

**Obr. 8. Zobrazení varovné věty s upřesněním podmínek při aplikaci přípravku**